# 在啟動思科安全管理器時克服DLL錯誤

### 目錄

[簡介](#page-0-0) [必要條件](#page-0-1) [需求](#page-0-2) [採用元件](#page-0-3) [慣例](#page-0-4) [問題](#page-1-0) [原因](#page-1-1) [解決方案](#page-1-2) [相關資訊](#page-2-0)

<span id="page-0-0"></span>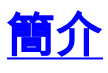

本文討論啟動思科安全管理器時顯示的DLL錯誤。思科安全管理器安裝在Windows 2000平台中,該 平台包括Windows 2000伺服器、高級伺服器以及Professional和Windows 2003伺服器。

思科安全管理器集中為防火牆、VPN和入侵防禦系統(IPS)裝置調配裝置配置和安全策略的所有方面 。它還支援嚴格與安全無關的高級設定,例如服務品質(QoS)路由和簡單網路管理協定(SNMP)。

思科安全管理器是思科安全管理套件的一部分,該套件還包括用於監控和緩解的思科安全監控、分 析和響應系統(MARS)。請參閱[Cisco Security Manager產品和服務頁](//www.cisco.com/en/US/products/ps6498/index.html)面,瞭解此產品的功能和亮點 。另請參閱[思科安全管理員3.0.1安裝指南的](//www.cisco.com/en/US/docs/security/security_management/cisco_security_manager/security_manager/3.0.1/installation/guide/301ig.html)*安裝、升級、降級、解除安裝和重新安裝伺服器應用程* 式一章,瞭解有關如何安裝、升級、降級、解除安裝並重新安裝伺服器應用程式的資訊。

## <span id="page-0-1"></span>必要條件

#### <span id="page-0-2"></span>需求

本文件沒有特定需求。

#### <span id="page-0-3"></span>採用元件

本檔案中的資訊是根據任何Windows 2000平台中安裝的思科安全管理員3.0.1。

有關系統要求的詳細資訊,請參閱[思科安全管理器3.0.1安裝指南的](//www.cisco.com/en/US/docs/security/security_management/cisco_security_manager/security_manager/3.0.1/installation/guide/301ig.html)*要求和依賴項*部分。

本文中的資訊是根據特定實驗室環境內的裝置所建立。文中使用到的所有裝置皆從已清除(預設 )的組態來啟動。如果您的網路正在作用,請確保您已瞭解任何指令可能造成的影響。

<span id="page-0-4"></span>慣例

請參閱[思科技術提示慣例以瞭解更多有關文件慣例的資訊。](//www.cisco.com/en/US/tech/tk801/tk36/technologies_tech_note09186a0080121ac5.shtml)

## <span id="page-1-0"></span>問題

下面列出並描述了在任一Windows 2000平台上啟動Cisco Security Manager 3.0.1時可能看到的一 些DLL錯誤:

न्न

● 此應用程式無法啟動,因為找不到WINMM.dll。重新安裝應用程式可能會解決此問題。 cwjava.exe - Unable To Locate Component

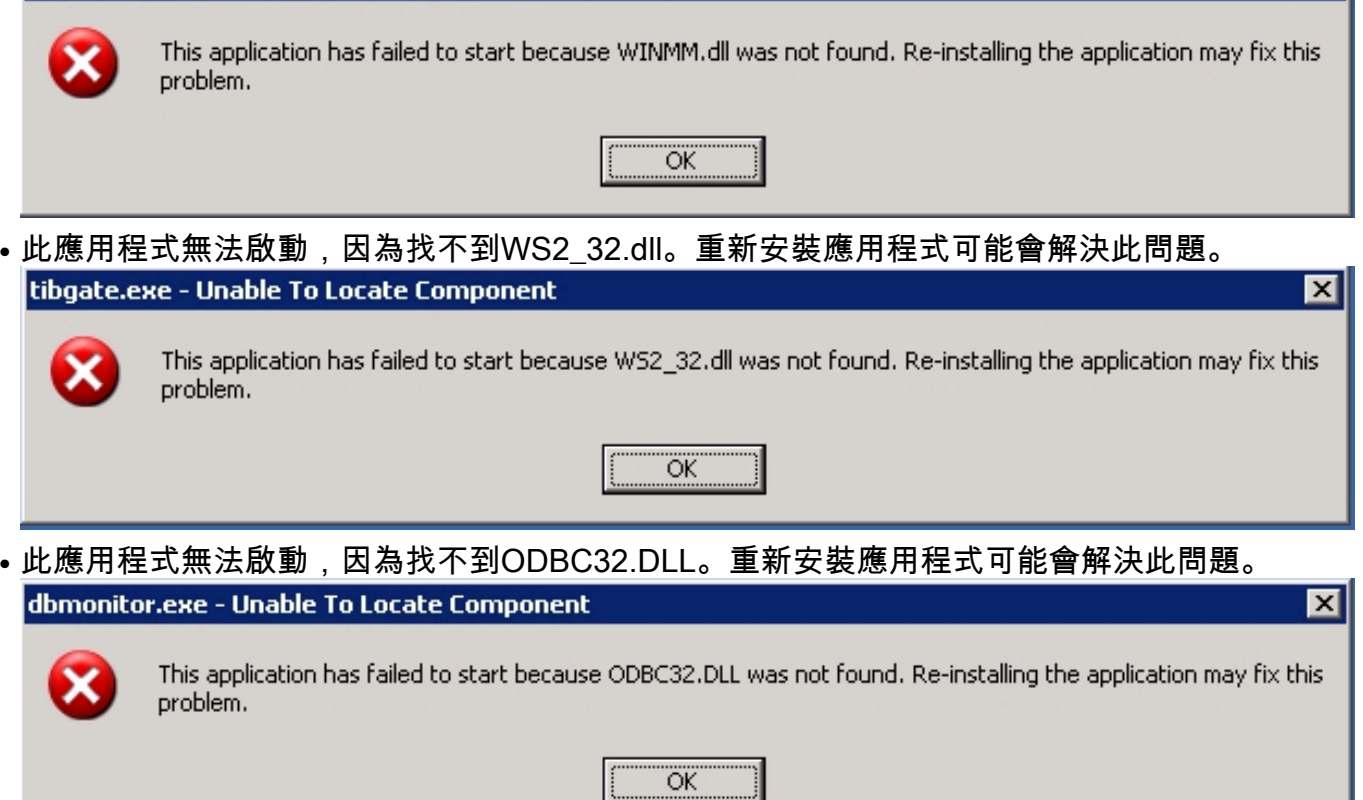

注意:重新安裝[思科安全管理器](//www.cisco.com/en/US/docs/security/security_management/cisco_security_manager/security_manager/3.0.1/installation/guide/servprep.html#wp1043342)之前,請瀏覽安裝就緒清單。

## <span id="page-1-1"></span>原因

當思科安全管理器安裝在作業系統以外的驅動器上時,可能會出現這些DLL錯誤。

## <span id="page-1-2"></span>解決方案

請嘗試下列任一解決方案以修正此問題:

• 將**casusers**組新增到電腦上的本地Administrators組,以便casusers有權訪問所需的DLL。為此 ,請選擇**開始>程式>管理工具>電腦管理>本地使用者和組>組**,按一下右鍵causers並選擇**新增** 到組。

● 解除安裝思科安全管理器,然後重新安裝在安裝作業系統的Windows電腦的邏輯驅動器中。 請參閱[Cisco Security Manager 3.0.1安裝指南](//www.cisco.com/en/US/docs/security/security_management/cisco_security_manager/security_manager/3.0.1/installation/guide/301ig.html)的*故障排除*一節,瞭解更多詳細資訊,可幫助您解決 在客戶端系統或伺服器上(包括獨立版本的Cisco Security Agent)上安裝、解除安裝或重新安裝 Cisco Security Manager相關軟體應用程式時可能出現的故障。

# <span id="page-2-0"></span>相關資訊

- [Cisco Security Manager產品支援頁面](//www.cisco.com/en/US/products/ps6498/index.html?referring_site=bodynav)
- **· [思科安全管理器安裝指南](//www.cisco.com/en/US/docs/security/security_management/cisco_security_manager/security_manager/3.0.1/installation/guide/301ig.html?referring_site=bodynav)**
- [技術支援與文件 Cisco Systems](//www.cisco.com/cisco/web/support/index.html?referring_site=bodynav)